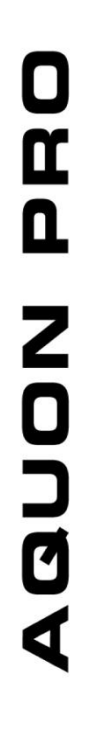

amari<br>1990'da 1990'da

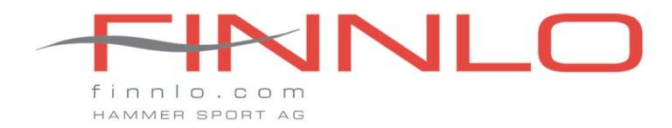

AGUON PRO

Art. Nr.: 3703 ID: 103131 Компьютер

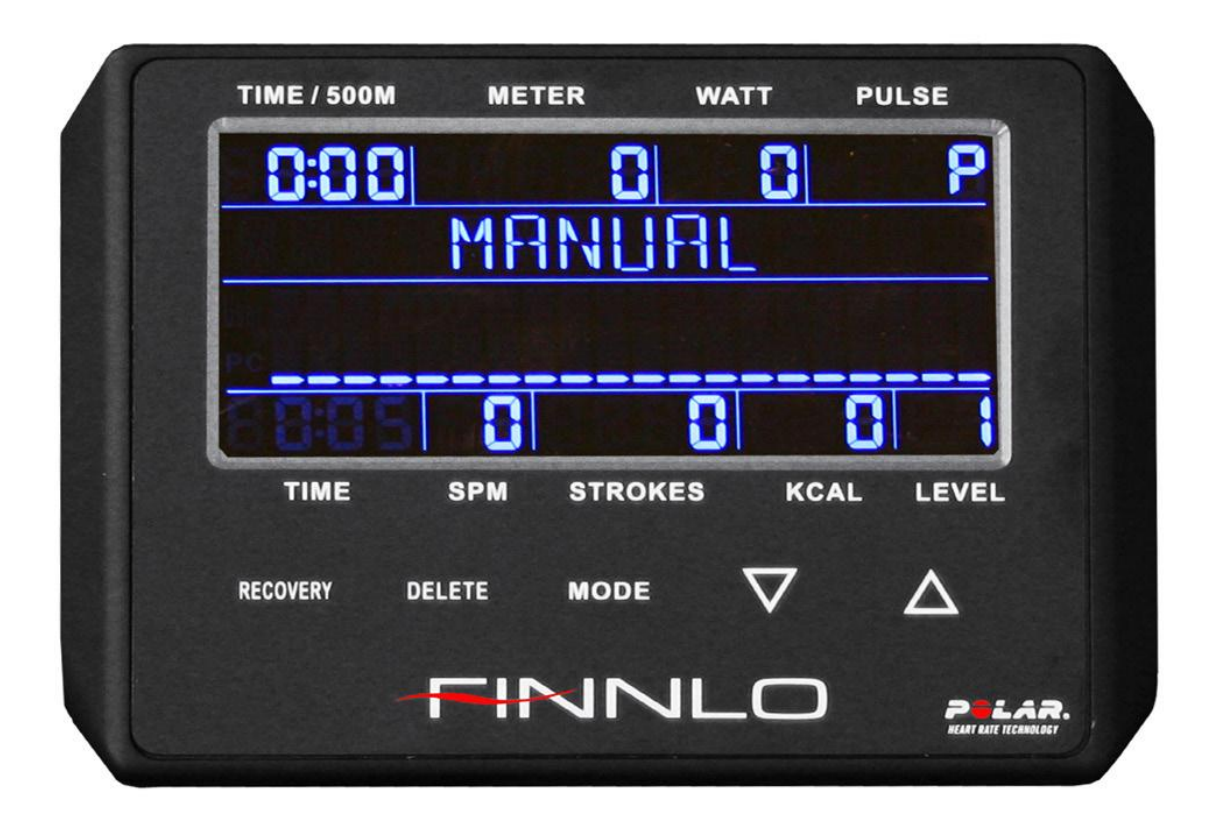

Компьютерные клавиши

**RECOVERY** (Восстановление):

Измерение восстановления пульса с присвоением фитнес оценки от 1 до 6.

**DELETE** (Удаление):

Отмена введенного значения или возврат на предыдущий уровень.

**MODE** (Режим):

Нажмите Enter, чтобы подтвердить свой выбор.

**Arrow Keys** (Клавиши со стрелками):

Клавиши со стрелками будут изменять значения вверх или вниз.

Функции компьютера/Дисплей

**TIME/500M** (Время/500 м): Среднее время прохождения 500 метров дистанции.

**METER** (Расстояние): Показывает расстояние в метрах. Может быть установлено от 100 до 99900 метров.

**WATT** (Мощность): Расчетная мощность за один гребок. Установите значение от 30 до 300 с шагом 10 Ватт.

**PULSE** (Пульс): Компьютер имеет встроенный ресивер для получения информации об уровне пульса с помощью беспроводного датчика. Датчик должен иметь частоту в пределах 5,0-5,5 кГц. Установите значение пульса от 60 до 200 ударов в минуту.

**TIME** (Время): Общее время. Выберите продолжительность тренировки от 1 до 99 минут.

**SPM** (Гребки в минуту): Количество гребков за минуту времени.

**STROKES** (Гребки): Общее количество гребков.

**KCAL** (Килокалории): Компьютер показывает потраченные килокалории.

**LEVEL** (Уровень): Уровень нагрузки от 1 до 32.

Запуск компьютера

Подключение электропитания

Включите вилку в розетку, а круглый штекер в соответствующий разъем на гребном тренажере.

Начиная с этого этапа, просто нажмите любую клавишу, и компьютер будет активирован. Дисплей показывает пользователя, который последним занимался на тренажере. С помощью клавиш со стрелками пользователь может быть изменен. Пожалуйста, обратите внимание, что все данные, которые были установлены в пользователе USER 0, не будут сохранены!

Выбор программы и настройка значений (Когда дисплей в состоянии "СТОП")

Внимание. Можно установить только одну цель TIME, DISTANCE или CALORIES (времени, расстояния или калорий). Если вы установите второе целевое значение, ранее введенное значение будет удалено.

А. Нажмите кнопки UP, DOWN (ВВЕРХ, ВНИЗ), чтобы выбрать программу, которая вам нравится.

B. Нажмите кнопку MODE, чтобы подтвердить выбранную программу и введите время в окошке.

С. Время будет мигать, нажмите UP, DOWN (ВВЕРХ, ВНИЗ), чтобы настроить желаемое Время. Нажмите кнопку MODE, чтобы подтвердить значение.

D. Расстояние будет мигать, а затем нажмите UP, DOWN (ВВЕРХ, ВНИЗ), чтобы настроить желаемое значение расстояния. Нажмите кнопку MODE, чтобы подтвердить значение.

Между тем, "SPM" в левом верхнем углу дисплея будет мигать и показывать цель

Средней скорости.

Е. Калории будет мигать, а затем нажмите UP, DOWN (ВВЕРХ, ВНИЗ), чтобы настроить нужные потребленные калории. Нажмите кнопку MODE, чтобы подтвердить значение.

## ПУЛЬСОЗАВИСИМАЯ ПРОГРАММА. НАСТРОЙКА ЦЕЛЕВОГО ПУЛЬСА

Для упражнения пользователь может установить любую целевую частоту сердечных сокращений.

A. Нажмите UP, DOWN (ВВЕРХ, ВНИЗ), чтобы выбрать целевую пульсозависимую программу.

B. Нажмите MODE (РЕЖИМ), чтобы подтвердить свой выбор.

Внимание. Можно установить только одну цель TIME, DISTANCE или CALORIES (времени, расстояния или калорий). Если вы установите второе целевое значение, ранее введенное значение будет удалено.

С. Время будет мигать, нажмите UP, DOWN (ВВЕРХ, ВНИЗ), чтобы настроить желаемое Время. Нажмите кнопку MODE, чтобы подтвердить значение.

D. Расстояние будет мигать, а затем нажмите UP, DOWN (ВВЕРХ, ВНИЗ), чтобы настроить желаемое значение расстояния. Нажмите кнопку MODE, чтобы подтвердить значение.

Е. Калории будет мигать, а затем нажмите UP, DOWN (ВВЕРХ, ВНИЗ), чтобы настроить нужные потребленные калории. Нажмите кнопку MODE, чтобы подтвердить значение.

F. Целевой пульс будет мигать, а затем нажмите UP, DOWN (ВВЕРХ, ВНИЗ), чтобы настроить нужную цель пульса.(см. Рис 20). Во время движения цель пульса исчезнет с дисплея.

ПУЛЬСОЗАВИСИМАЯ ПРОГРАММА: 55% H.R, 75% H.R и 90% H.R (% макс. пульса)

Максимальная частота сердечных сокращений зависит от возраста, и эта программа

позволит Вам нормально осуществлять упражнения в пределах установленного максимального сердечного ритма.

A. Нажмите UP, DOWN (ВВЕРХ, ВНИЗ), чтобы выбрать программу контроля частоты сердечных сокращений

B. Нажмите MODE (РЕЖИМ), чтобы подтвердить свой выбор.

Внимание. Можно установить только одну цель TIME, DISTANCE или CALORIES (времени, расстояния или калорий). Если вы установите второе целевое значение, ранее введенное значение будет удалено.

С. Время будет мигать, нажмите UP, DOWN (ВВЕРХ, ВНИЗ), чтобы настроить желаемое Время. Нажмите кнопку MODE, чтобы подтвердить значение.

D. Расстояние будет мигать, а затем нажмите UP, DOWN (ВВЕРХ, ВНИЗ), чтобы настроить желаемое значение расстояния. Нажмите кнопку MODE, чтобы подтвердить значение.

Е. Калории будет мигать, а затем нажмите UP, DOWN (ВВЕРХ, ВНИЗ), чтобы настроить нужные потребленные калории. Нажмите кнопку MODE, чтобы подтвердить значение.

F. Возраст будет мигать, а затем нажмите UP, DOWN (ВВЕРХ, ВНИЗ), чтобы установить ваш правильный возраст. Нажмите кнопку MODE, чтобы подтвердить значение. (См. Рис.21)

G. Когда пульсозависимая программа мигает, компьютер будет отображать цель пульса пользователя в зависимости от возраста пользователя.

Тест восстановления пульса

Тест восстановления пульса сравнивает Ваш сердечный ритм до и после тренировки. Пожалуйста, пройдите тест, как показано ниже:

A. Оденьте нагрудный ремень и измерьте частоту сердечных сокращений, компьютер будет отображать текущее значение пульса.

B. Нажмите RECOVERY (ВОССТАНОВЛЕНИЕ), чтобы войти в тест восстановления пульса, и компьютер перейдет в режим остановки.

C. Продолжайте измерение пульса.

D. Время будет вести отсчет от 60 секунд до 0 секунд.

E. Когда время достигает 0, результат теста (F1-F6) появляется на дисплее.

 $F1 =$  Отлично F2 = Хорошо F3 = Приемлемо F4 = Ниже среднего F5 = Нехорошо F6 =

Плохо

F. Если компьютер не обнаружит текущий сердечный ритм, то при нажатии RECOVERY (ВОССТАНОВЛЕНИЕ) тест восстановления пульса не будет проводиться.

Если во время проведения теста восстановления пульса, Вы нажмете RECOVERY (ВОССТАНОВЛЕНИЕ), то Вы выйдете из режима теста и вернетесь к состоянию остановки.

## Измерение пульса

Измерение пульса с нагрудным кардиодатчиком: компьютер оснащен чипом для беспроводной передачи сердечных импульсов с помощью нагрудного кардиодатчика на частоте (5,0 - 5,5 кГц).

## ПОЛОМКА ДИСПЛЕЯ

1. Если компьютер отображает ERROR1, пожалуйста, проверьте, хорошо ли соединены мотор и провода.

АДАПТЕР

ВХОД: 230 V, 50 Hz (напряжения зависит от страны)

ВЫХОД: 9 V, 500 mA